# Completing the Safeguarding and Child Protection Self Review

Found in Norfolk's "My School" – a password-protected website

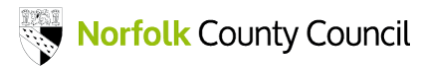

# Step 1: Log into My School, and click on :

[Safeguarding And Child](https://csapps.norfolk.gov.uk/sef/default.asp) Protection Self Review

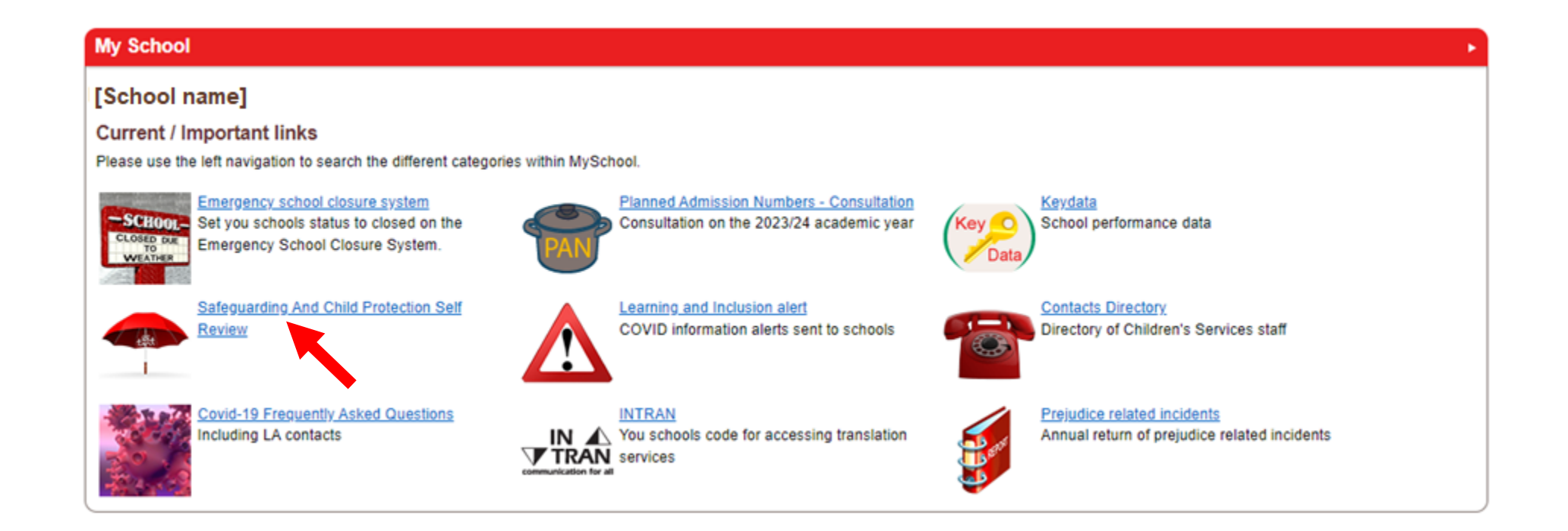

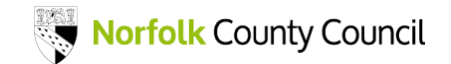

#### Step 2: Click on the area to view or edit

#### **Safeguarding Self evaluation**

This review tool has been written to assist Governing Bodies, Proprietors, Headteachers and DSLs in ensuring that their responsibilities in accordance with sections 157 + 175 of the Education Act 2002 and the associated statutory quidance. 'Keeping Children Safe in Education' are met.

This self-review tool has been devised to ensure schools are supported in the process of safeguarding and have access to relevant and valid information regarding their statutory safeguarding functions. The tool will assist schools to examine the current safequarding arrangements in place and to identify areas which may require further development. A completed audit tool with evidence of actions taken is a valuable source of evidence to demonstrate to the Governing Board and for the purpose of Ofsted inspection how the school is meeting statutory requirements for safeguarding children.

The tool has been devised with reference to best practice guidance[1] and the requirements of the current Ofsted Framework for School Inspection. The tool was last revised in July 2021 to reflect changes in local and national guidance, and learning from serious case reviews; new fields and revised fields are highlighted throughout the tool.

Please refer to the guidance notes on the left.

#### Safeguarding Self Evaluation Form scoring

1. Outstanding - The area is fully embedded within the setting. There is evidence of positive work in practice and evidence can be provided to demonstrate the impact for children.

2. Good - The area meets requirements and is fully embedded. Evidence is available to demonstrate the practice in the setting.

3. Requires Improvement - This is an area which requires development, however there is some evidence available.

4. Inadequate - This area needs significant work and/or is not compliant. There is no or very little evidence available.

Please select the area you wish to view / edit

1) DSL and Named Governor Roles

2) School Ethos

3) Safeguarding Policy

- 4) Child Protection Procedures
- 5) Child Protection Record Keeping and Monitoring
- 6) Use of External Providers
- 7) Training & Induction
- 8) Safer Selection and Recruitment

9) Safer Working Practice for all Staff for the Protection of Children

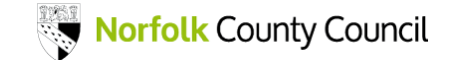

#### Step 3: Click on the measure to edit

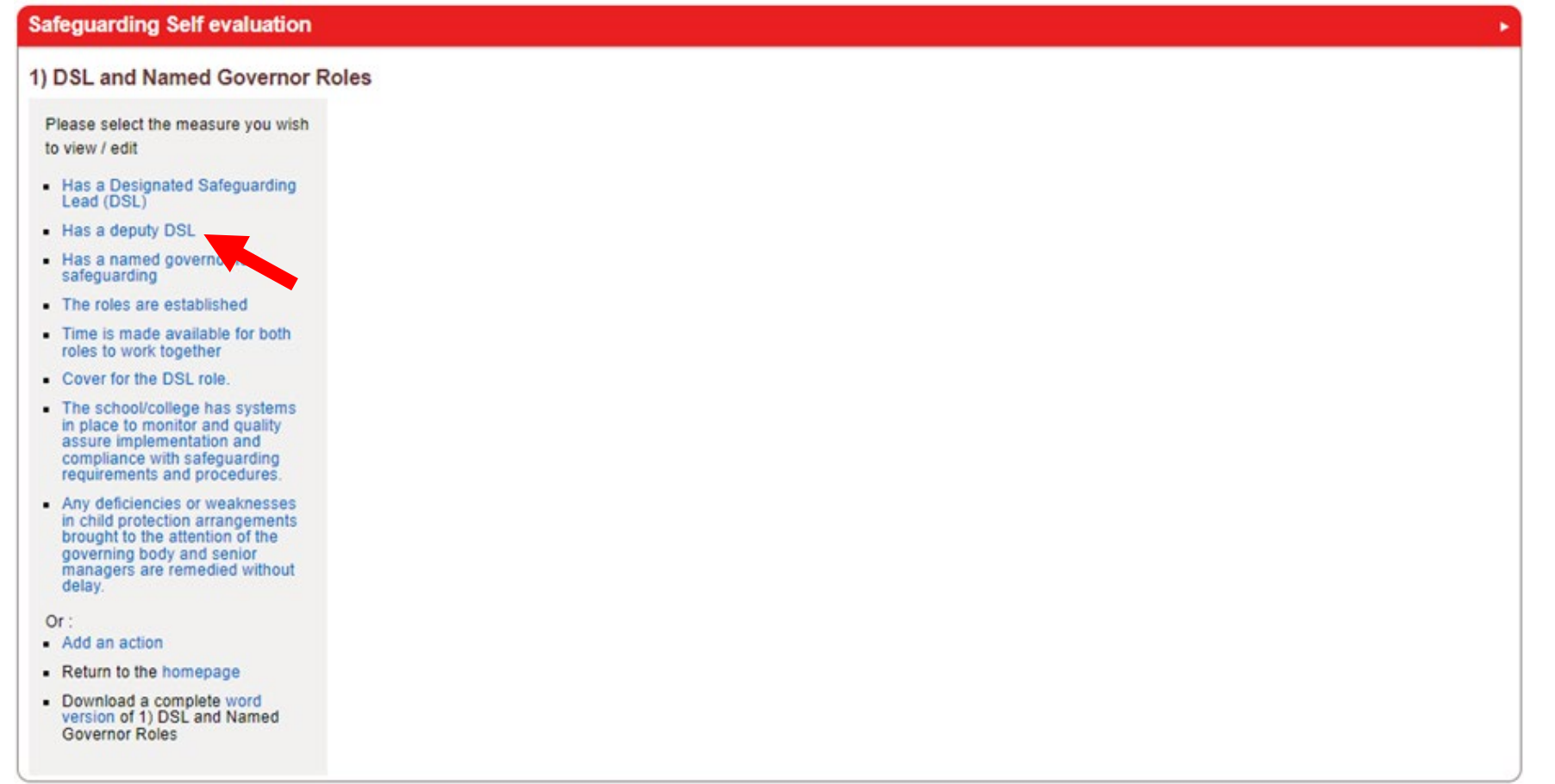

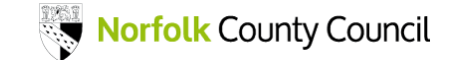

### Step 4: click on the "Edit XXXXX" link in the main window

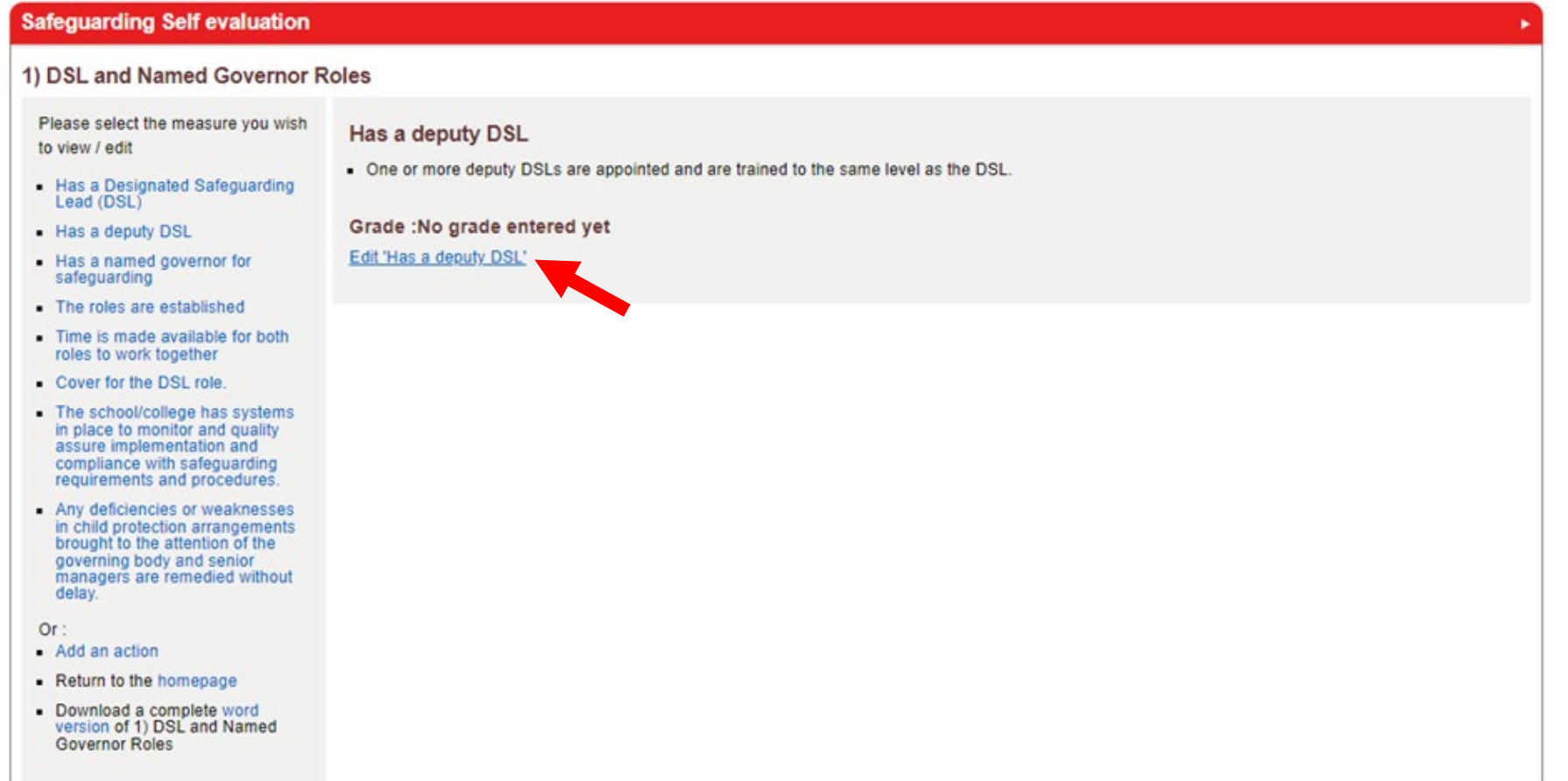

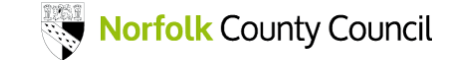

## Step 5: Edit the measure: choose a grade, add text, and then click on the "Save SEF" button

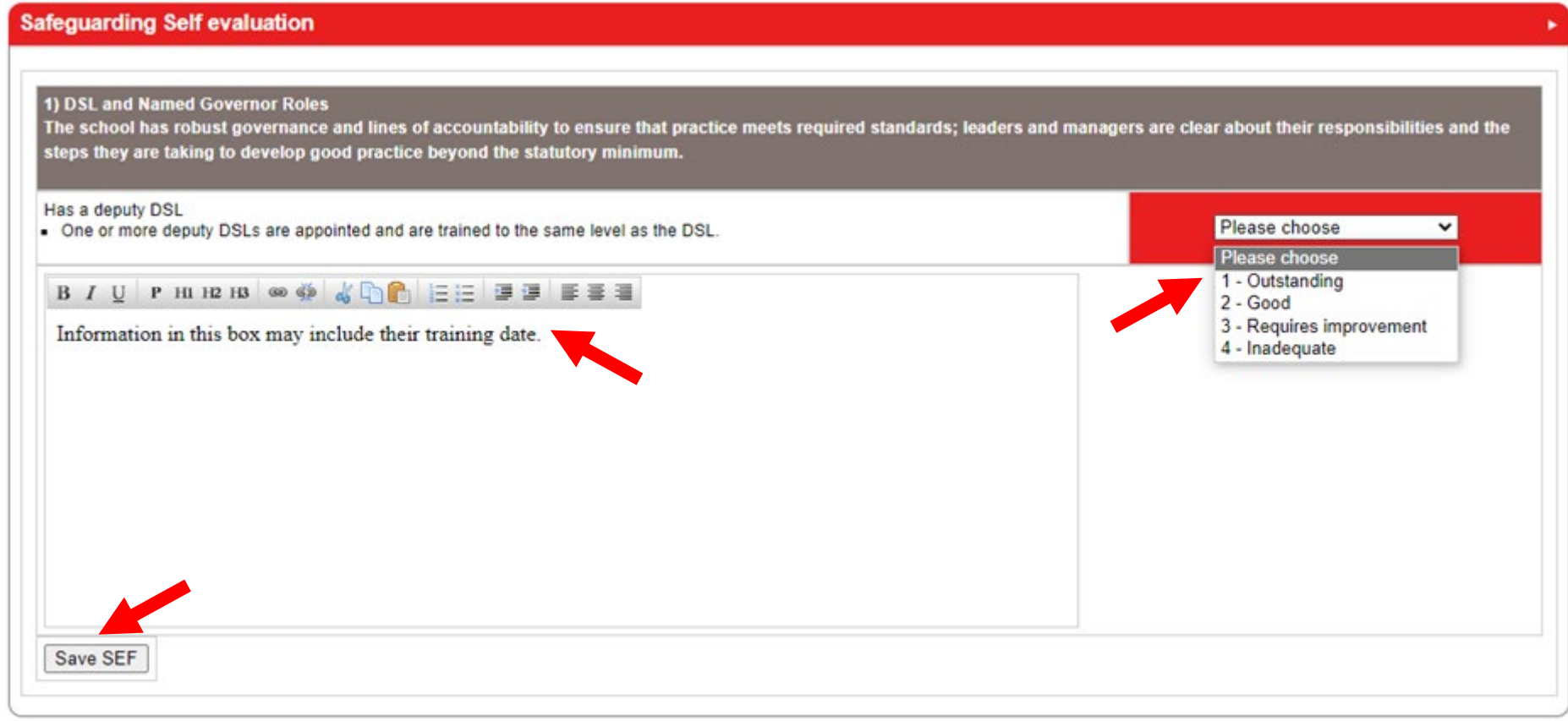

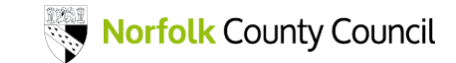

### Step 6: Click on "Add an action" to add an action to an area

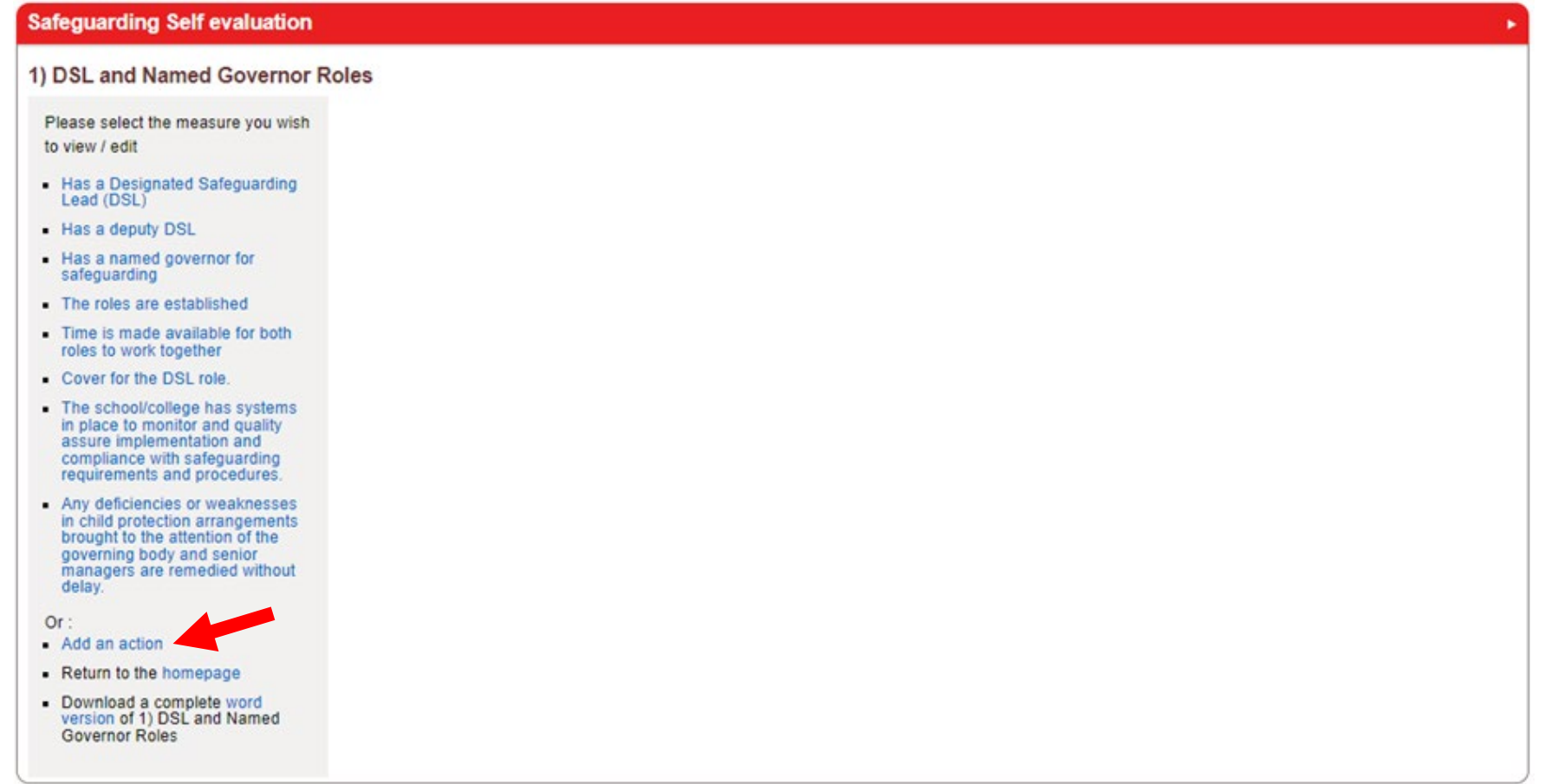

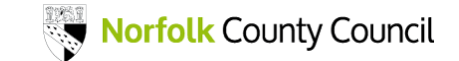

# Step 6: Fill in the Action form as appropriate, then click "Add action to SEF"

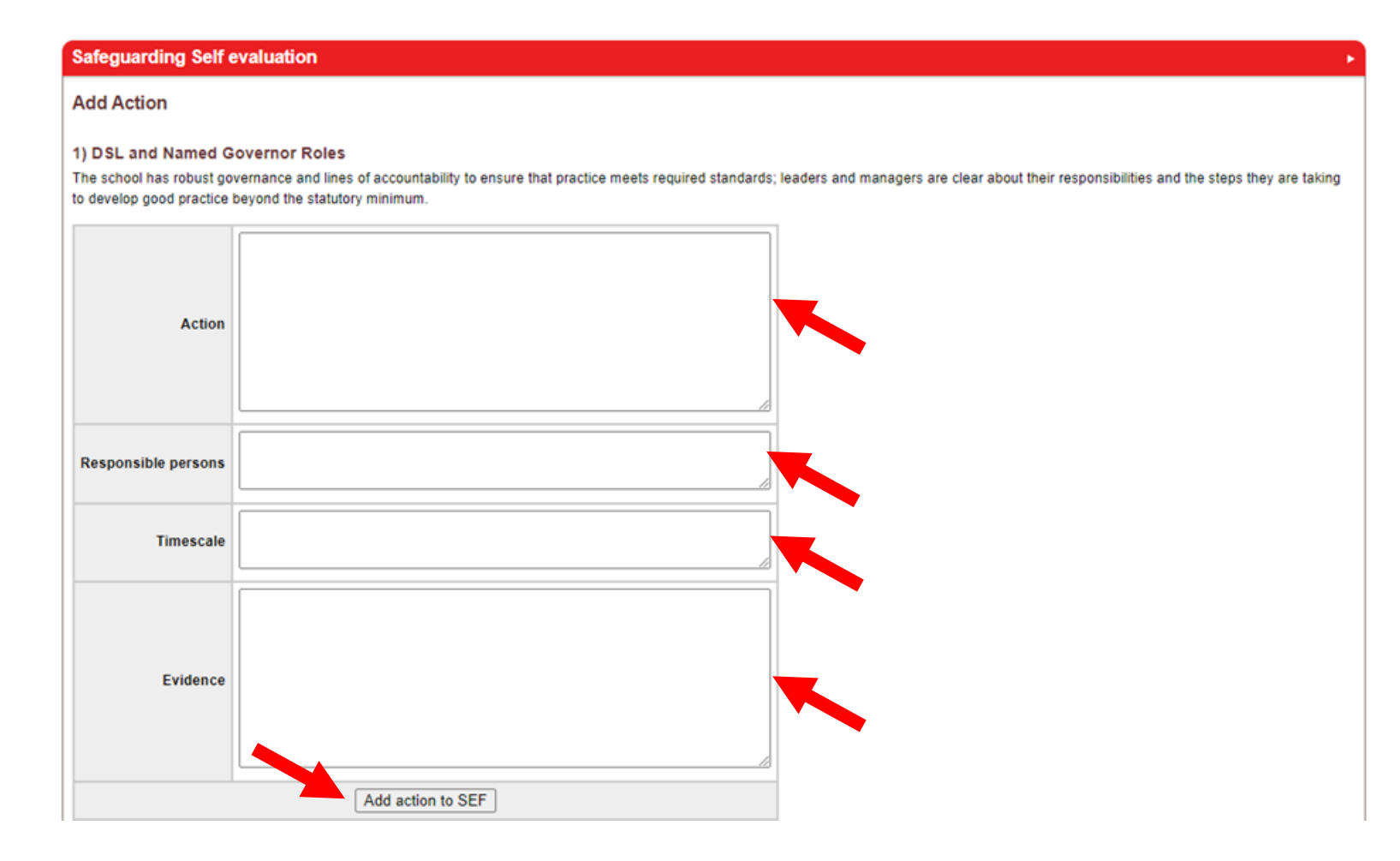

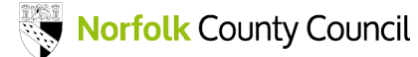

#### Step 6a: Example of an action entered in the form

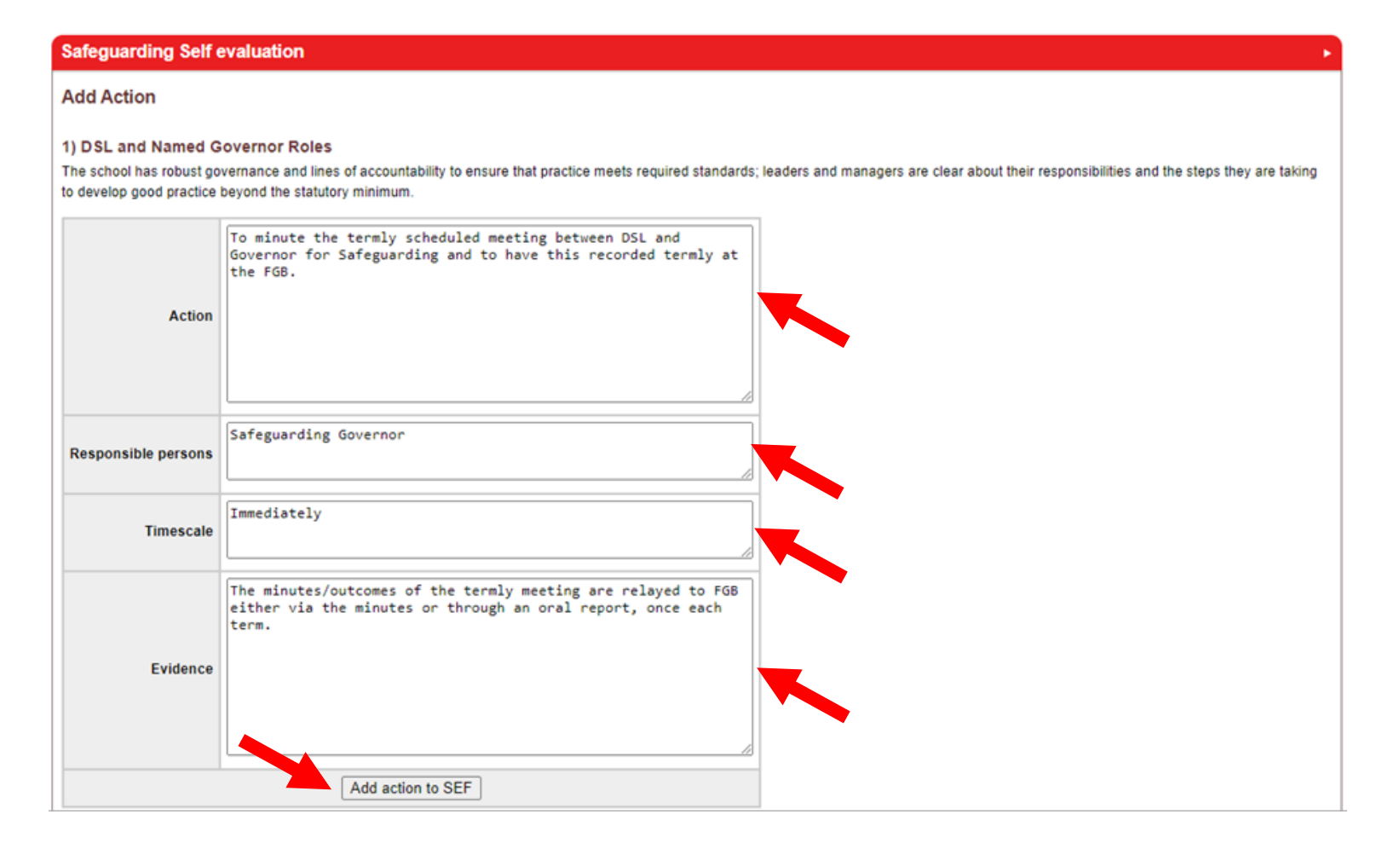

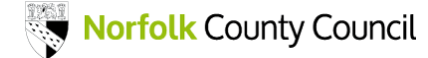

# NOTE: Clicking on "Complete / close" REMOVES the Action from the SEF - it has been completed so is **not visible** anymore

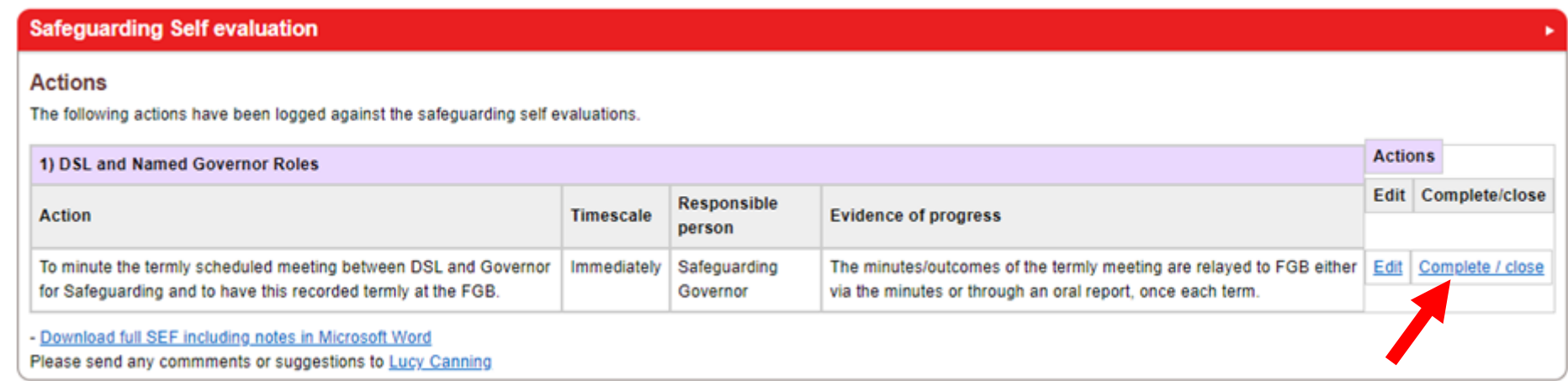

We can recover it if necessary, and we plan to make it possible for schools to see and or recover Actions themselves.

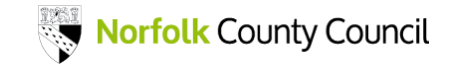